## **BAB II**

## **DASAR TEORI**

### **2.1 Sistem Listrik 3 fasa**

Pada sistem tenaga listrik 3 fase, idealnya daya listrik yang dibangkitkan, disalurkan dan diserap oleh beban semuanya seimbang, P pembangkitan  $= P$ pemakain, dan juga pada tegangan yang seimbang. Pada tegangan yang seimbang terdiri dari tegangan 1 fase yang mempunyai magnitude dan frekuensi yang sama tetapi antara 1 fase dengan yang lainnya mempunyai beda fase sebesar 120°listrik, sedangkan secara fisik mempunyai perbedaan sebesar 60°, dan dapat dihubungkan secara bintang  $(Y, wye)$  atau segitiga (delta,  $\Delta$ , D).

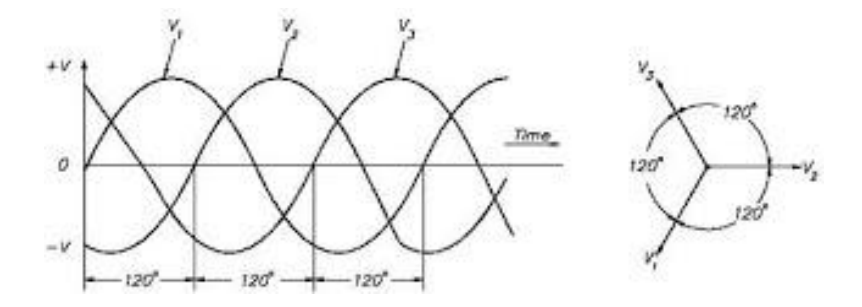

**Gambar 2.1** Sistem 3 phasa

Gambar 1 menunjukkan fasor diagram dari tegangan fase. Bila fasor-fasor tegangan tersebut berputar dengan kecepatan sudut dan dengan arah berlawanan jarum jam (arah positif), maka nilai maksimum positif dari fase terjadi berturutturut untuk fase V1, V2 dan V3. sistem 3 fase ini dikenal sebagai sistem yang mempunyai urutan fasa a – b – c . sistem tegangan 3 fase dibangkitkan oleh generator sinkron 3 fase.

## **2.1.1 Hubungan Bintang (Y, wye)**

Pada hubungan bintang (Y, wye), ujung-ujung tiap fase dihubungkan menjadi satu dan menjadi titik netral atau titik bintang. Tegangan antara dua terminal dari tiga terminal  $a - b - c$  mempunyai besar magnitude dan beda fasa yang berbeda dengan tegangan tiap terminal terhadapa titik netral. Tegangan Va, Vb dan Vc disebut tegangan "fase" atau Vf.

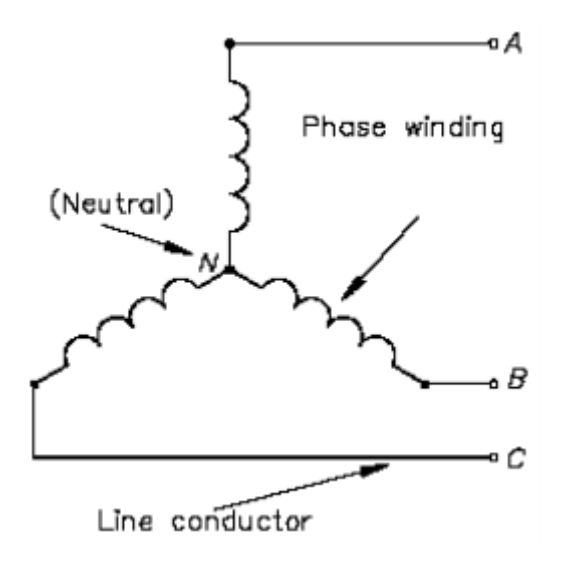

**Gambar 2.2** Hubungan Bintang (Y, wye).

Dengan adanya saluran / titik netral maka besaran tegangan fase dihitung terhadap saluran / titik netralnya, juga membentuk sistem tegangan 3 fase yang seimbang dengan magnitudenya (akar 3 dikali magnitude dari tegangan fase).

Vline = akar  $3 \text{ Vfase} = 1,73 \text{ Vfase}$ 

Sedangkan untuk arus yang mengalir pada semua fase mempunyai nilai yang sama,

 $ILine = If$ ase

 $Ia = Ib = Ic$ 

## **2.1.2 Hubungan Segitiga**

Pada hubungan segitiga (delta, Δ, D) ketiga fase saling dihubungkan sehingga membentuk hubungan segitiga 3 fase.

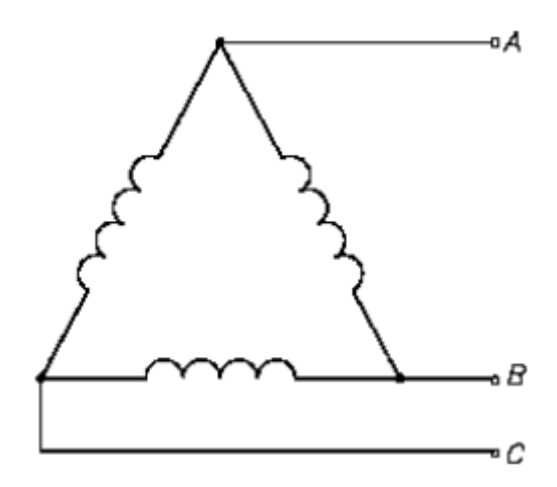

**Gambar 2.3.** Hubungan Segitiga (delta, Δ, D).

Dengan tidak adanya titik netral, maka besarnya tegangan saluran dihitung antar fase, karena tegangan saluran dan tegangan fasa mempunyai besar magnitude yang sama, maka:

### *Vline = Vfase*

Tetapi arus saluran dan arus fasa tidak sama dan hubungan antara kedua arus tersebut dapat diperoleh dengan menggunakan hukum kirchoff, sehingga:

$$
Iline = akar 3 If ase = 1,73 If ase
$$

## **2.2 Daya pada Sistem 3 Fase**

## **2.2.1 Beban Seimbang**

Jumlah daya yang diberikan oleh suatu generator 3 fase atau daya yang diserap oleh beban 3 fase, diperoleh dengan menjumlahkan daya dari tiap-tiap fase. Pada sistem yang seimbang, daya total tersebut sama dengan tiga kali daya fase, karena daya pada tiap-tiap fasenya sama.

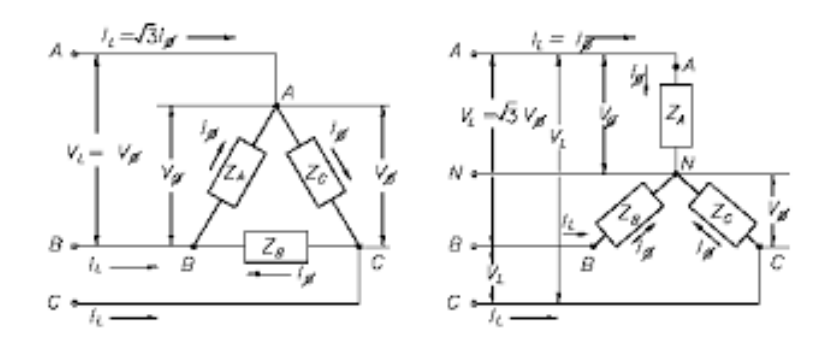

**Gambar 2.4.** Hubungan Bintang dan Segitiga yang seimbang.

Jika sudut antara arus dan tegangan adalah sebesar θ, maka besarnya daya perfasa adalah:

$$
P\text{face} = V\text{face}. \text{If} \text{ase}.\text{cos}\ \theta
$$

sedangkan besarnya total daya adalah penjumlahan dari besarnya daya tiap fase, dan dapat dituliskan dengan,

$$
PT = 3. Vf. If cos \theta
$$

• Pada hubungan bintang, karena besarnya tegangan saluran adalah 1,73Vfase maka tegangan perfasanya menjadi Vline/1,73, dengan nilai arus saluran sama dengan arus fase,  $IL = If$ , maka daya total (PTotal) pada rangkaian hubung bintang (Y) adalah:

$$
PT = 3. VL/1, 73. IL. cos \theta = 1, 73. VL. IL. cos \theta
$$

• Dan pada hubung segitiga, dengan besaran tegangan line yang sama dengan tegangan fasanya, VL = Vfasa, dan besaran arusnya Iline = 1,73Ifase, sehingga arus perfasanya menjadi IL/1,73, maka daya total (Ptotal) pada rangkaian segitiga adalah:

$$
PT = 3. IL/1, 73. VL. cos \theta = 1, 73. VL. IL. cos \theta
$$

Dari persamaan total daya pada kedua jenis hubungan terlihat bahwa besarnya daya pada kedua jenis hubungan adalah sama, yang membedakan hanya pada tegangan kerja dan arus yang mengalirinya saja, dan berlaku pada kondisi beban yang seimbang.

## **2.2.2 Beban tidak seimbang**

Sifat terpenting dari pembebanan yang seimbang adalah jumlah phasor dari ketiga tegangan adalah sama dengan nol, begitupula dengan jumlah phasor dari arus pada ketiga fase juga sama dengan nol. Jika impedansi beban dari ketiga fase tidak sama, maka jumlah phasor dan arus netralnya (In) tidak sama dengan nol dan beban dikatakan tidak seimbang. Ketidakseimbangan beban ini dapat saja terjadi karena hubung singkat atau hubung terbuka pada beban.

Dalam sistem 3 fase ada 2 jenis ketidakseimbangan, yaitu:

- 1. Ketidakseimbangan pada beban.
- 2. ketidakseimbangan pada sumber listrik (sumber daya).

Kombinasi dari kedua ketidakseimbangan sangatlah rumit untuk mencari pemecahan permasalahannya, oleh karena itu kami hanya akan membahas mengenai ketidakseimbangan beban dengan sumber listrik yang seimbang.

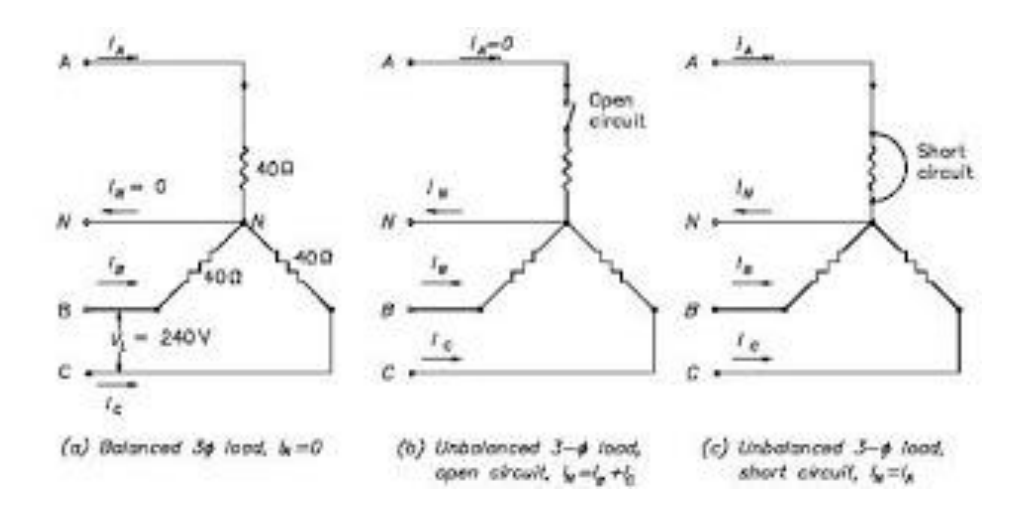

**Gambar 2.5** Ketidak seimbangan beban pada sistem 3 fase.

Pada saat terjadi gangguan, saluran netral pada hubungan bintang akan teraliri arus listrik. Ketidakseimbangan beban pada sistem 3 fase dapat diketahui dengan indikasi naiknya arus pada salahsatu fase dengan tidak wajar, arus pada tiap fase mempunyai perbedaan yang cukup signifikan, hal ini dapat menyebabkan kerusakan pada peralatan.

## **2.3 Sensor Arus SCT 013-000**

Sensor arus adalah suatu komponen pelengkap pada sistem tenaga listrik yang dapat berfungsi sebagai pengontrol tegangan / arus yang mengalir pada suatu rangkaian atau instalasi listrik supaya dapat terbaca. Pinsip kerja sensor arus adalah dimana sebatang penghantar dialiri arus yang dilewatkan melalui cincin toroid / sensor maka akan menimbulkan medan magnet, sehingga memiliki fluks magnet yang melingkar kemudian ditangkap oleh lilitan.

Karakteristik sensor arus SCT013:

- a. Ukuran : 13mm x 13mm
- b. Panjang kabel : 1m
- c. Material *core* : Ferrite
- *d. Fire resistance property:in accordance with UL 94-V0*
- *e.* Ketahanan dielektrik : 1000V AC/1MIN 5 mA

*Outline size diagram:(in mm)*

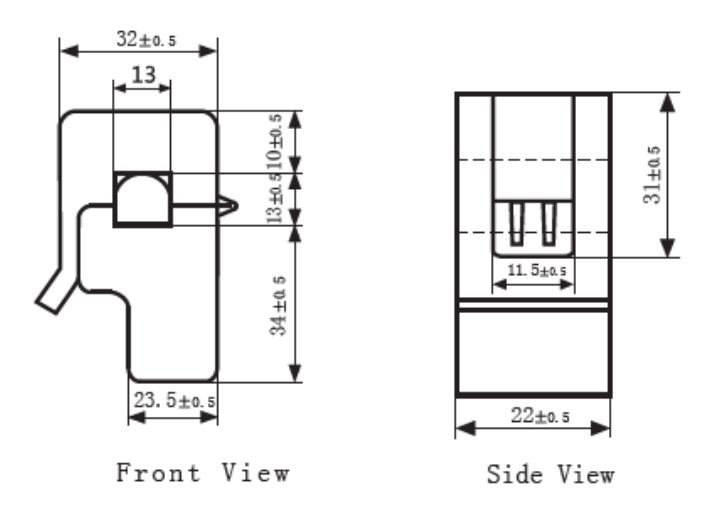

Gamabar 2.6 Dimensi sensor SCT-013

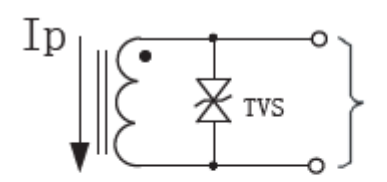

TVS: Transient-voltage Suppressor

Current output type

Gambar 2.7 Skematik diagram

Tabel 2.1 Tabel tipikal dari parameter teknik

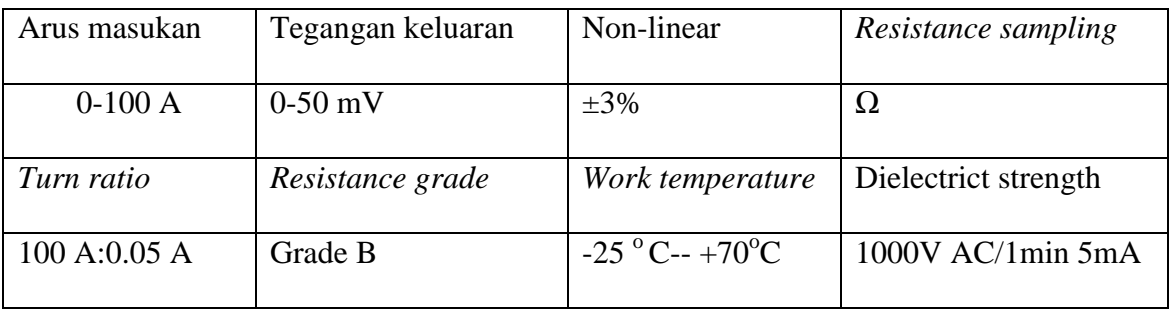

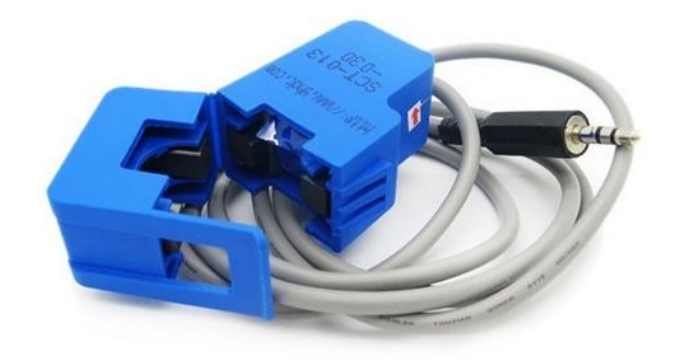

Gambar 2.8 Sensor Arus SCT 013

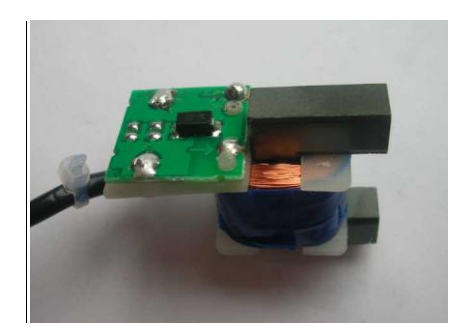

Gambar 2.9 Bagian dalam sensor Arus ST 013C

Dengan mengolah sinyal induksi, maka akan diperoleh nilai arus yang dilewatkan untuk mensuplai beban. Dengan metode ini arus yang dilewatkan akan terbaca pada fungsi tegangan yang sinyalnya berbentuk gelombang sinusoida. Disini digunakan Sensor Arus SCT 013, dengan batas minimal arus yang diukur 0A dan batas maksimal 100A. Sensor Arus terdiri dari kumparan sekunder dan kumparan primer yang dililitkan pada suatu inti magnet. Arus yang akan dideteksi dialirkan kekumparan primer.

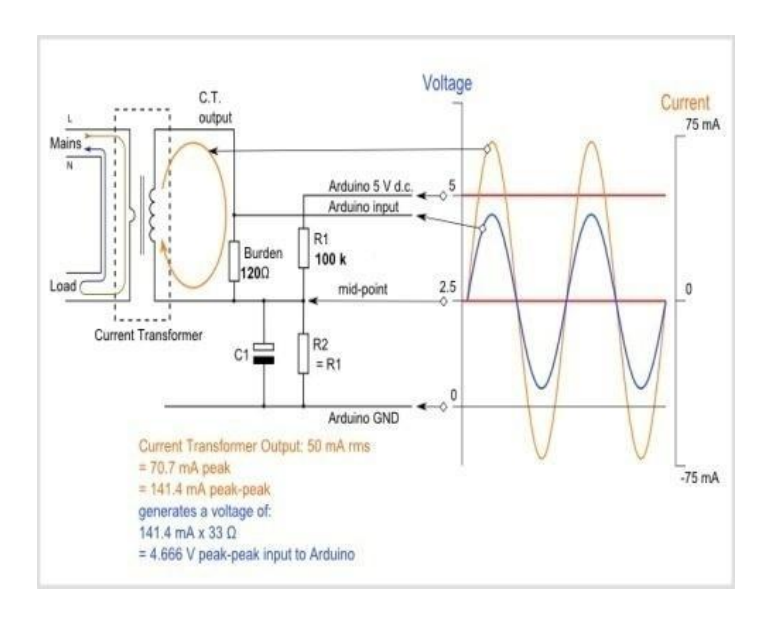

Gambar 2.8. Rangkaian SCT013

Arus ini menghasilkan medan magnet yang mengalir kekumparan sekunder. Inti magnetik pada sensor berfungsi membuat agar fluks magnet yang dihasilkan oleh kumparan primer menembus kumparan sekunder. Perubahan fluks yang dihasilkan oleh arus primer mengakibatkan timbulnya tegangan lisrik induksi pada kumparan sekunder. Ia tidak memiliki resistor beban internal, tetapi internal yang dioda Zener membatasi tegangan output dalam hal pemutusan disengaja dari beban. Hal ini mampu mengembangkan tegangan yang cukup untuk sepenuhnya mengendarai masukan 5 V.

#### **2.4 Sensor Tegangan ZMPT101B**

ZMPT101B Ultra Micro Voltage Transformer ukuran kecil, akurasi tinggi, konsistensi yang baik, untuk tegangan dan pengukuran daya**.**

Aplikasi :

- a) Sensor arus lebih
- *b) Ground fault detection*
- c) Pengukuran
- d) Analog to digitak circuit

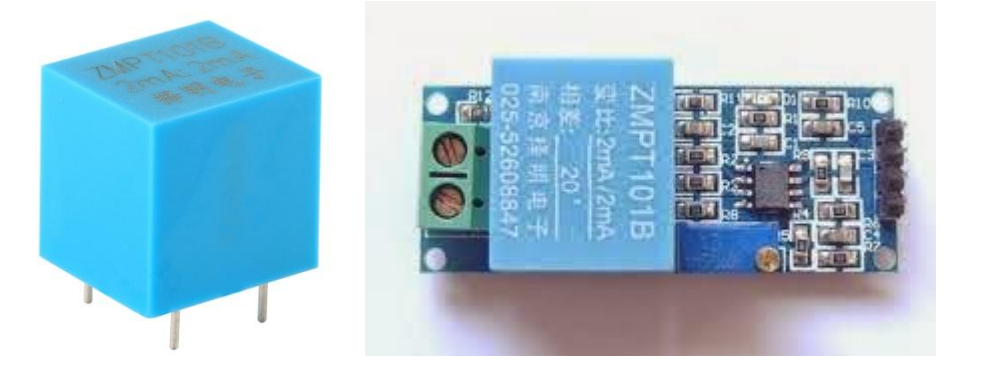

Gamabar 2.9

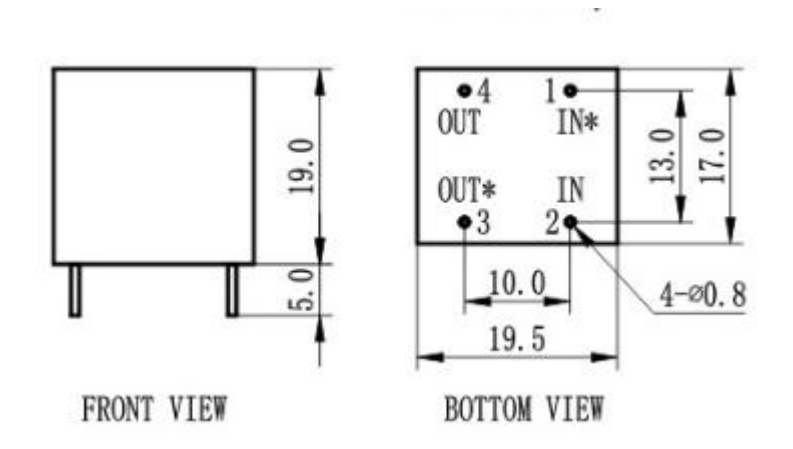

Gambar 2.10 Dimensi ZMPT101B

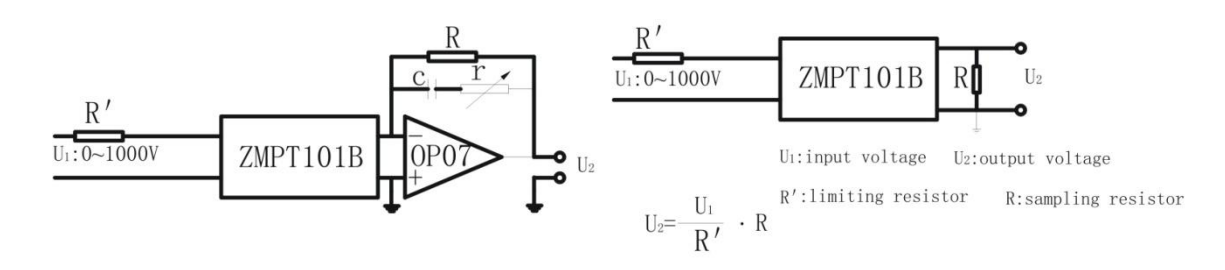

Gambar2.11 Skematik ZMPT101B

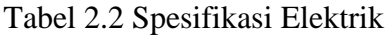

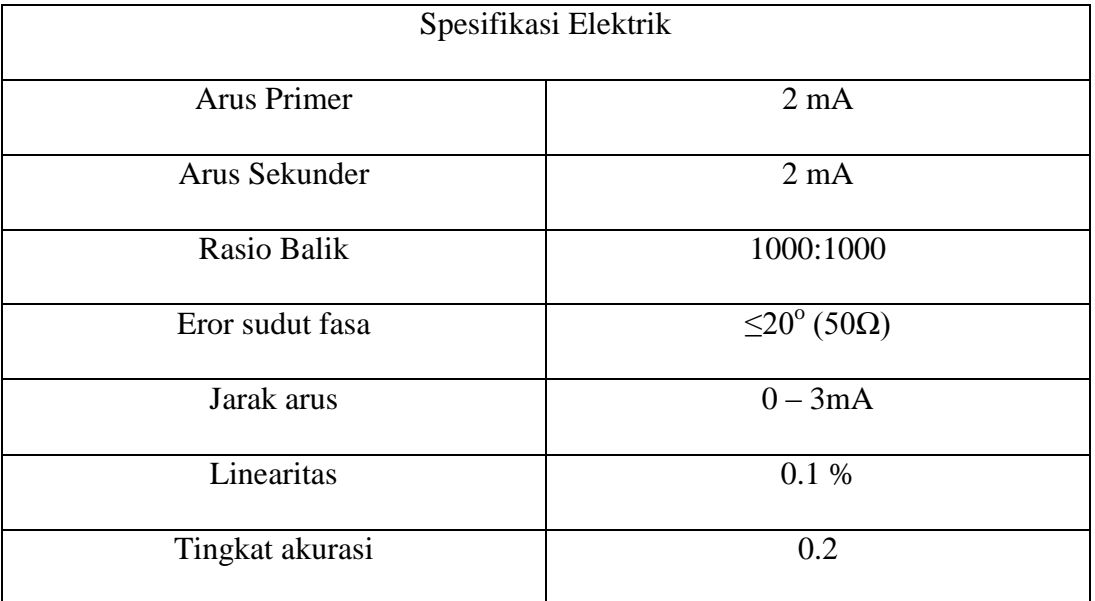

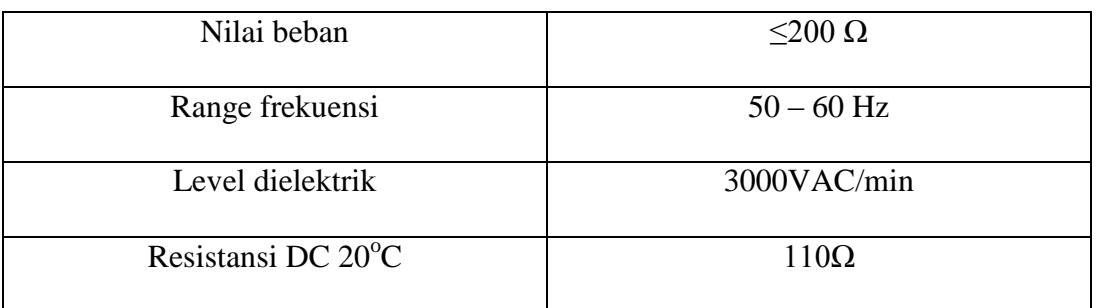

# Tabel 2.3 *Environment Specification*

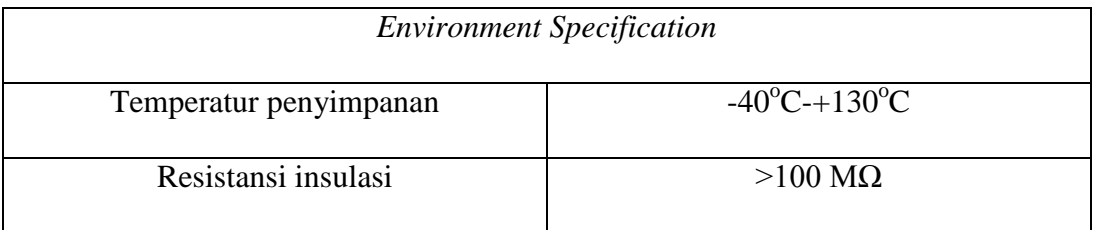

# Tabel 2.4 Spesifikasi Elektrik

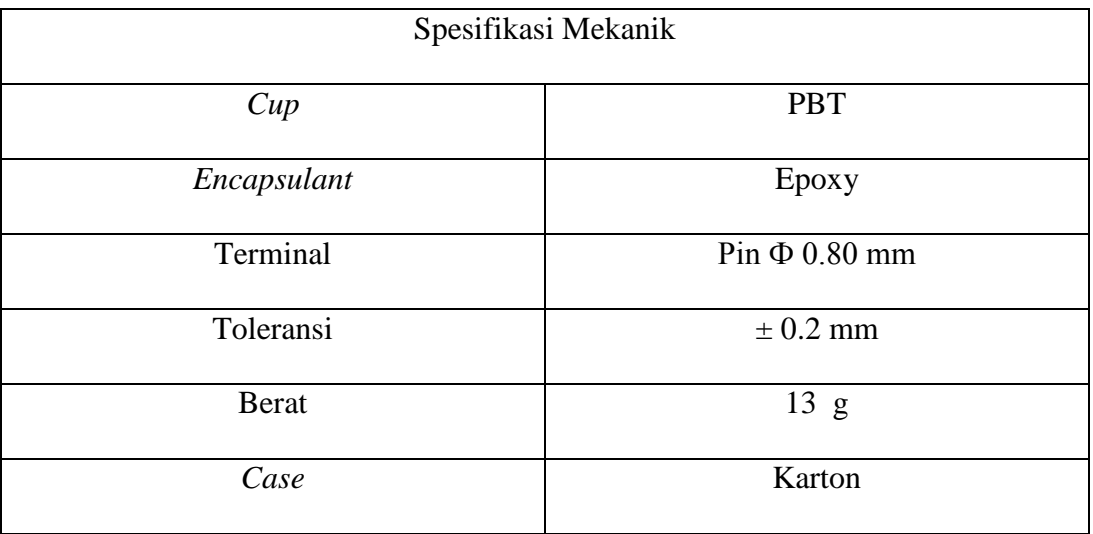

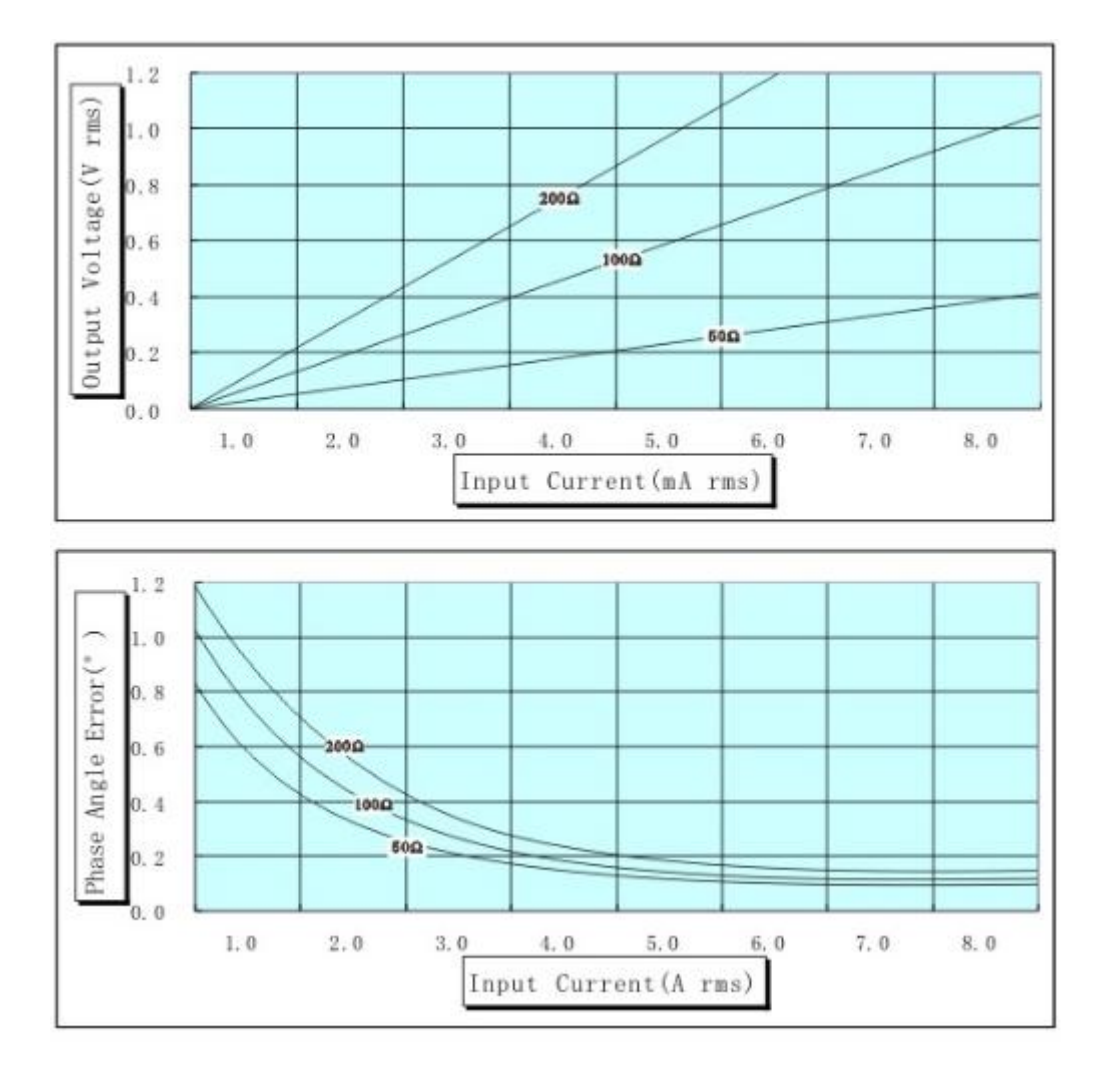

Gambar 2.10 Output Karakteristik

2. Penentuan tegangan output maksimum rms

Umax:

Umax ditentukan oleh tegangan puncak AD di lingkaran pengambilan sampel pada prinsipnya.

Adapun Bipolar AD, Umax = 
$$
\frac{peak \, voltage \, e}{\sqrt{2}}
$$

Adapun unipolar AD, Umax =  $\frac{peak \text{ voltage}}{2\sqrt{2}}$ 

sebagai contoh:

Adapun  $\pm$  5V AD, tegangan rms maksimum trafo: Umax =  $5v/\sqrt{2}$  = 3.53V. Adapun 0 ~ 3.3V AD, tegangan rms maksimum trafo: V maxx =  $3.3v/$  $\overline{2} = 1.16V$ .

## **3. Penentuan masukan pembatas arus resistor R**

Pembatas arus resistor R  $=$   $\frac{V}{I}$ 

V: Tegangan masukan

I: Arus saat operasi (ketika Coilresistensi dibandingkan dengan pembatas arus resistor R ', dapat diabaikan.)

ZMPT101B / ZMPT107 biasanya bekerja di rated saat ini: 1 ~ 2mA. masukan Ketika Nilai voltage≤100V, Biasanya memilih operasi saat ini I = 2mA; masukan Ketika Nilai voltage≥220V, Untuk mengurangi daya resistor, Biasanya memilih operasi saat ini 1 mA  $\leq$ I $\leq$ 2 mA. misalnya: V = 100V, I = 2 mA,

$$
R=\frac{V}{I}=50\;K\Omega
$$

Contoh :

 $V=220V, I=1.1mA$ 

$$
R=\frac{V}{I}=200\;K\Omega
$$

Untuk meningkatkan kehandalan, saat ini membatasi resistor yang dipilih biasanya lebih besar dibandingkan 4 kali nilai daya, dan umumnya menggunakan tinggi koefisien temperatur film logam resistor.

### **4. Penentuan sampel resistor R**

 $R = \frac{V\text{ output max}}{I} = \frac{V\text{ output max}}{V\text{ input max}}$  · *R* 

Contoh :

V output max = 
$$
3.53V
$$
, V input max =  $120V$ , R' =  $50k \Omega$ 

$$
R=\frac{3.53}{120} \times 50 k\Omega
$$

=1.471*k Ω*

## **2.5 ARDUINO**

## **2.5.1 Tentang Arduino**

Arduino adalah sebuah platform prototyping open-source berbasis hardware-mudah digunakan dan perangkat lunak. Papan Arduino mampu membaca masukan - cahaya pada sensor, jari pada tombol, atau pesan Twitter - dan mengubahnya menjadi output - mengaktifkan motor, menyalakan LED, penerbitan sesuatu secara online. Anda dapat memberitahu forum Anda apa yang harus dilakukan dengan mengirimkan satu set instruksi ke mikrokontroler di papan. Untuk melakukannya Anda menggunakan bahasa Arduino pemrograman (berdasarkan Wiring ), dan Software Arduino (IDE) , berdasarkan Pengolahan .

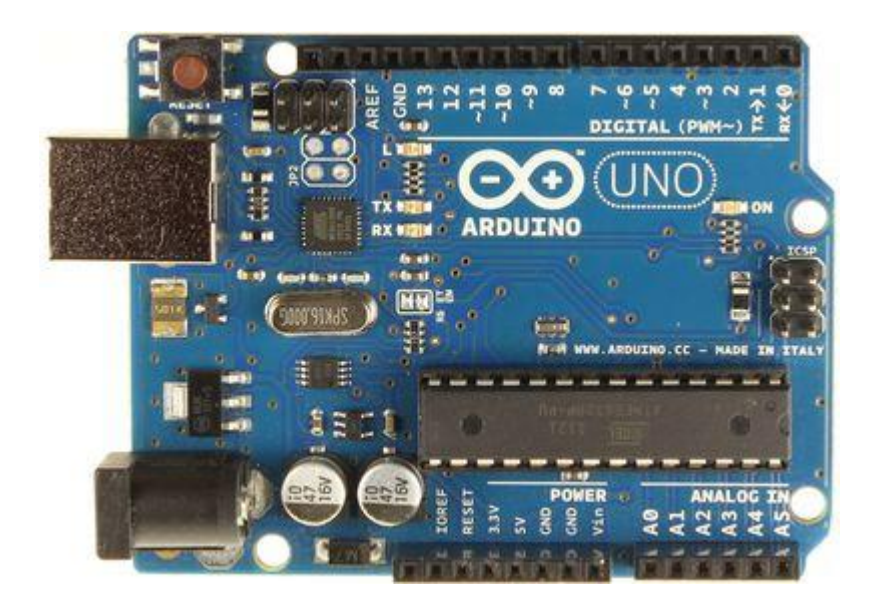

Gambar 2.12 Arduino UNO

Selama bertahun-tahun Arduino telah menjadi otak dari ribuan proyek, dari benda-benda sehari-hari untuk instrumen ilmiah yang kompleks. Sebuah komunitas di seluruh dunia pembuat - siswa, penggemar, seniman, programer, dan profesional - telah berkumpul di sekitar platform open-source ini, kontribusi mereka telah ditambahkan ke jumlah yang luar biasa dari pengetahuan diakses yang dapat membantu untuk pemula dan ahli sama.

Arduino lahir di Ivrea Interaksi Design Institute sebagai alat yang mudah untuk prototyping cepat, ditujukan untuk siswa tanpa latar belakang dalam elektronik dan pemrograman. Begitu mencapai masyarakat yang lebih luas, papan Arduino mulai berubah untuk beradaptasi dengan kebutuhan dan tantangan baru, membedakan tawarannya dari 8-bit papan sederhana untuk produk untuk IOT aplikasi, wearable, cetak 3D, dan lingkungan tertanam. Semua papan Arduino benar-benar open-source, memberdayakan pengguna untuk membangun mereka secara independen dan akhirnya menyesuaikannya dengan kebutuhan khusus mereka. The software , juga, adalah open-source, dan tumbuh melalui kontribusi dari pengguna di seluruh dunia.

#### **2.5.2 Mengapa Arduino**

Berkat pengalaman pengguna yang sederhana dan mudah diakses, Arduino telah digunakan dalam ribuan proyek yang berbeda dan aplikasi. Perangkat lunak Arduino mudah digunakan untuk pemula, namun cukup fleksibel untuk pengguna tingkat lanjut. Ini berjalan pada Mac, Windows, dan Linux. Guru dan siswa menggunakannya untuk membangun biaya rendah instrumen ilmiah, untuk membuktikan prinsip-prinsip kimia dan fisika, atau untuk memulai dengan pemrograman dan robotika. Desainer dan arsitek membangun prototipe interaktif, musisi dan seniman menggunakannya untuk instalasi dan bereksperimen dengan alat musik baru. Pembuat, tentu saja, menggunakannya untuk membangun banyak proyek dipamerkan di Faire Maker, misalnya. Arduino adalah alat kunci untuk belajar hal-hal baru. Siapapun - anak, penggemar, seniman, programmer dapat mulai bermain-main hanya mengikuti petunjuk langkah demi langkah dari kit, atau berbagi ide online dengan anggota lain dari komunitas Arduino.

### **2.5.3 Pemprograman Arduino**

Open source dan software extensible - Perangkat lunak Arduino diterbitkan sebagai alat open source, tersedia untuk ekstensi oleh programmer berpengalaman. Bahasa dapat diperluas melalui C ++

perpustakaan, dan orang-orang yang ingin memahami rincian teknis dapat membuat lompatan dari Arduino ke bahasa pemrograman AVR C yang itu berdasarkan. Demikian pula, Anda dapat menambahkan kode AVR-C langsung ke program Arduino Anda jika Anda ingin. Open source dan hardware extensible - Rencana papan Arduino diterbitkan di bawah lisensi Creative Commons, sehingga desainer sirkuit yang berpengalaman dapat membuat versi mereka sendiri modul, memperluas dan meningkatkan itu. Bahkan pengguna yang relatif tidak berpengalaman dapat membangun versi papan tempat memotong roti modul untuk memahami cara kerjanya dan menghemat uang.

### **2.7 LCD 16x2**

LCD (Liquid Crystal Display) adalah suatu jenis media tampilan yang menggunakan Kristal cair sebagai penampil utama. LCD sudah digunakan di berbagai bidang misalnya alat-alat elektronik seperti televisi, kalkulator, ataupun layar komputer. Sumber cahaya di dalam sebuah perangkat LCD adalah lampu neon berwarna putih dibagian belakang susunan Kristal cair tadi. Titik cahaya yang jumlahnya puluhan ribu bahkan jutaan inilah yang membentuk tampilan citra, kutub Kristal cair yang dilewati arus listrik akan berubah karena pengaruh polaritas medan magnetik yang timbul dan oleh karenanya akan hanya memberikan beberapa warna diteruskan sedangkan warna lainnya terasing.

LCD yang digunakan adalah LCD 16x2. LCD ini nantinya akan digunakan untuk menampilkan status kerja alat, yaitu berupa tampilan temperatur dan kecepatan kipas. Adapun ftur dalam LCD ini adalah:

- 1. Terdiri dari 16 karakter dan 2 baris.
- 2. Mempunyai 192 karakter tersimpan.
- 3. Terdapat karakter *generator* terprogram.
- 4. Dapat dialamati dengan mode 8-bit dan 4-bit.
- 5. Dilengkapi dengan *back light*.

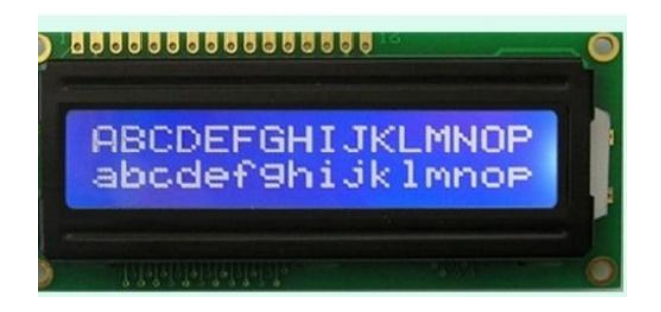

Gambar 2.13 LCD *Character* 16x2

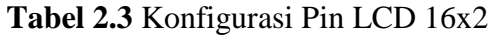

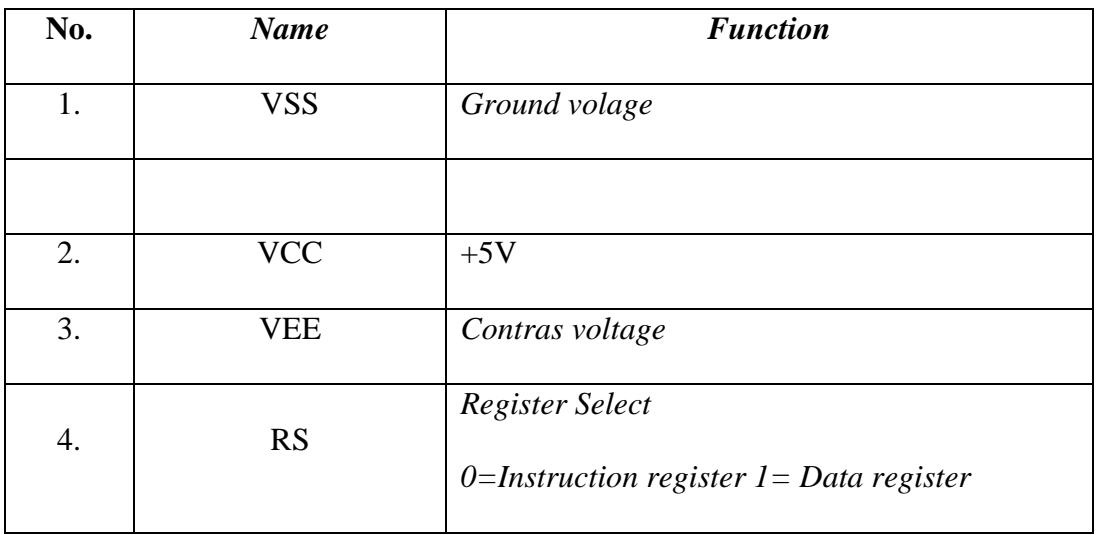

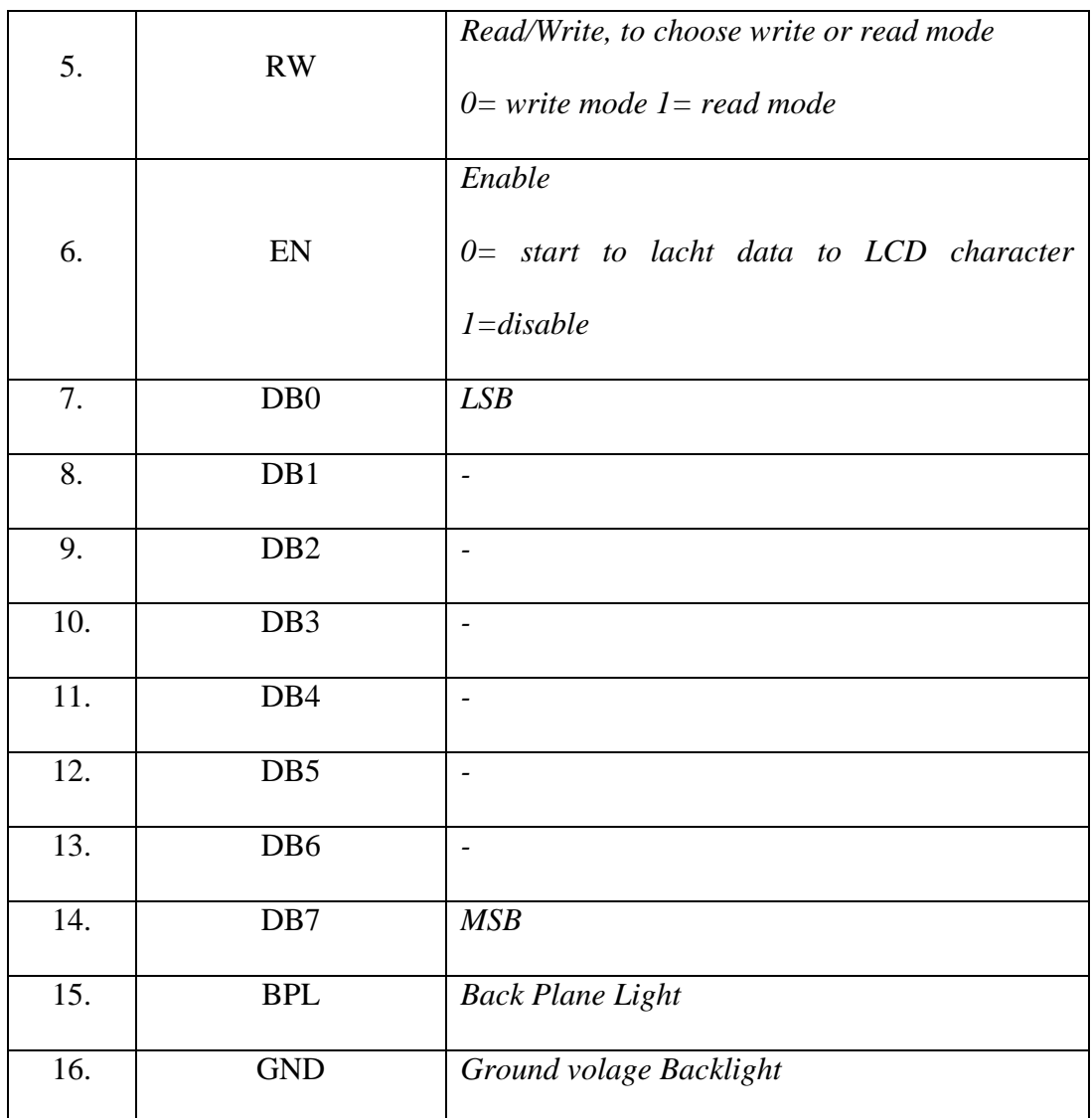

Sebagaimana terliha pada Tabel 2.3*interface* LCD merupakan sebuah *parallel bus,* dimana hal ini sangat memudahkan dan sangat cepat dalam pembacaan dan penulisan data dari atau ke LCD. Kode ASCII yang ditampilkan sepanjang 8 bit dikirim ke LCD secara 4 bit atau 8 bit pada satu waktu.Jika mode 4 bit yang digunakan, maka 2 *nibble* data dikirim untuk membuat sepenuhnya 8 bit (pertama dikirim 4 bit MSB lalu 4 bit LSB dengan pulsa *clock* EN setiap *nibble*nya). Jalur kontrol EN digunakan untuk memberitahu LCD bahwa mikrokontroler mengirimkan data ke LCD. Untuk

mengirim data ke LCD program harus menset EN ke kondisi *high* (1) dan kemudian menset dua jalur kontrol lainnya (RS dan R/W) atau juga mengirimkan data ke jalur data bus.

Saat jalur lainnya sudah siap, EN harus diset ke 0 dan tunggu beberapa saat (tergantung pada *datasheet* LCD), dan set EN kembali ke *high* (1). Ketika jalur RS berada dalam kondisi low (0), data yang dikirimkan ke LCD dianggap sebagai sebuah perintah atau instruksi khusus (seperti bersihkan layar, posisi kursor dll). Ketika RS dalam kondisi *high* atau 1, data yang dikirimkan adalah data ASCII yang akan ditampilkan dilayar.

Misalnya, untuk menampilkan huruf "A" pada layar maka RS harus diset ke 1. Jalur kontrol R/W harus berada dalam kondisi *low* (0) saat informasi pada data bus akan dituliskan ke LCD. Apabila R/W berada dalam kondisi *high* (1), maka program akan melakukan *query* (pembacaan) data dari LCD. Instruksi pembacaan hanya satu, yaitu Get LCD status (membaca status LCD), lainnya merupakan instruksi penulisan. Jadi hampir setiap aplikasi yang menggunakan LCD, R/W selalu diset ke 0.

Jalur data dapat terdiri 4 atau 8 jalur (tergantung mode yang dipilih pengguna), mereka dinamakan DB0, DB1, DB2, DB3, DB4, DB5, DB6 dan DB7. Mengirim data secara paralel baik 4 atau 8 bit merupakan 2 mode operasi primer. Untuk membuat sebuah aplikasi *interface* LCD, menentukan mode operasi merupakan hal yang paling penting.

### **2.7 Labview**

LabVIEW adalah sebuah software pemograman yang diproduksi oleh National instruments dengan konsep yang berbeda. Seperti bahasa pemograman lainnya yaitu C++, matlab atau Visual basic , LabVIEW juga mempunyai fungsi dan peranan yang sama, perbedaannya bahwa labVIEW menggunakan bahasa pemrograman berbasis grafis atau blok diagram sementara bahasa pemrograman lainnya menggunakan basis text. Program labVIEW dikenal dengan sebutan Vi atau Virtual instruments karena penampilan dan operasinya dapat meniru sebuah instrument. Pada labVIEW, user pertama-tama membuat user interface atau front panel dengan menggunakan control dan indikator, yang dimaksud dengan kontrol adalah knobs, push buttons, dials dan peralatan input lainnya sedangkan yang dimaksud dengan indikator adalah graphs, LEDs dan peralatan display lainnya. Setelah menyusun user interface, lalu user menyusun blok diagram yang berisi kode-kode VIs untuk mengontrol front panel. Software LabVIEW terdiri dari tiga komponen utama, yaitu :

1. front panel

front panel adalah bagian window yang berlatar belakang abu-abu serta mengandung control dan indikator. front panel digunakan untuk membangun sebuah VI, menjalankan program dan mendebug program. Tampilan dari front panel dapat di lihat pada Gambar 2.1

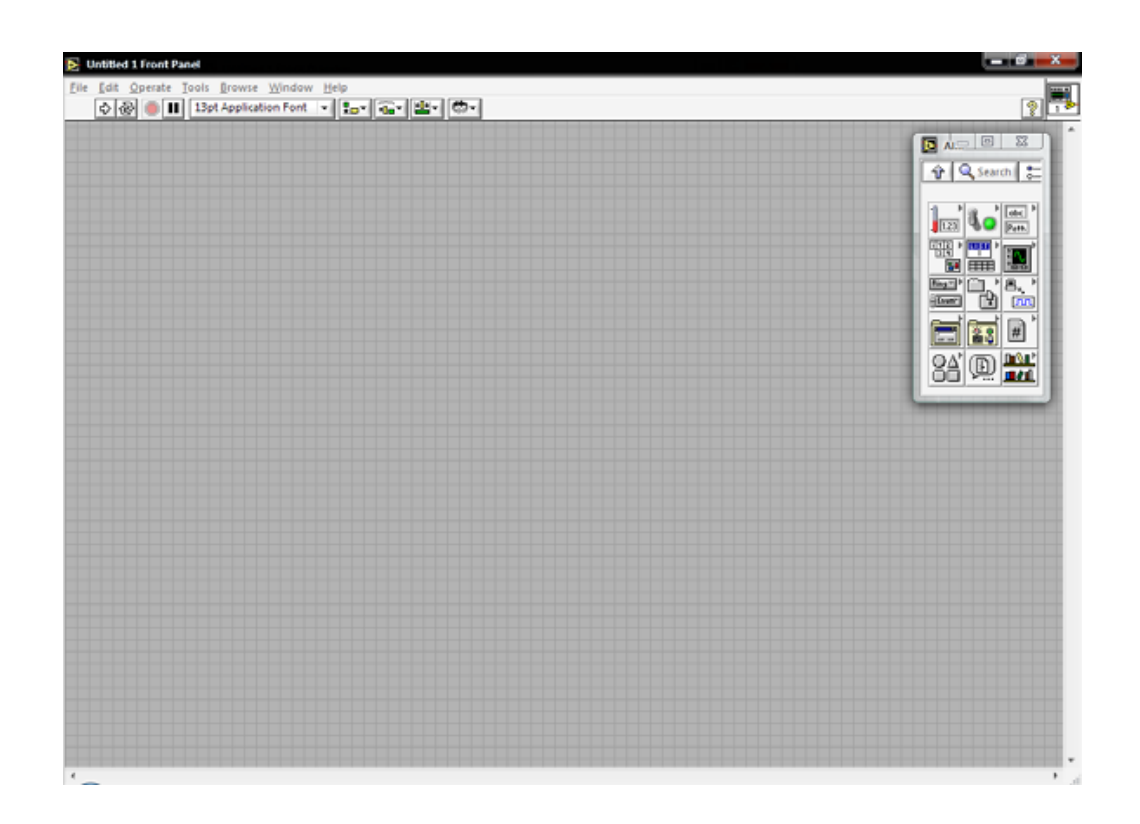

Gambar 2.14 Front Panel Lab View

2. Blok diagram dari Vi

Blok diagram adalah bagian window yang berlatar belakang putih berisi source code yang dibuat dan berfungsi sebagai instruksi untuk front panel. Tampilan dari blok diagram dapat lihat pada Gambar 11.

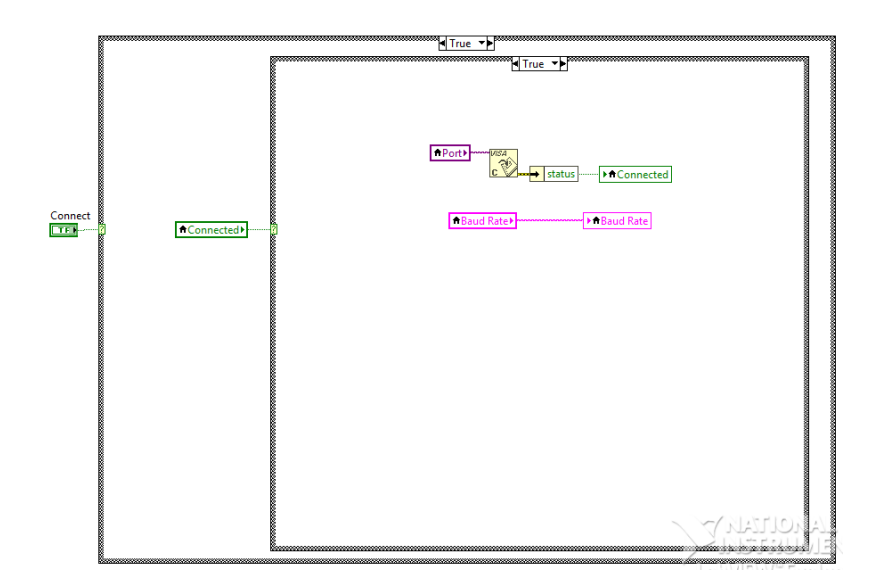

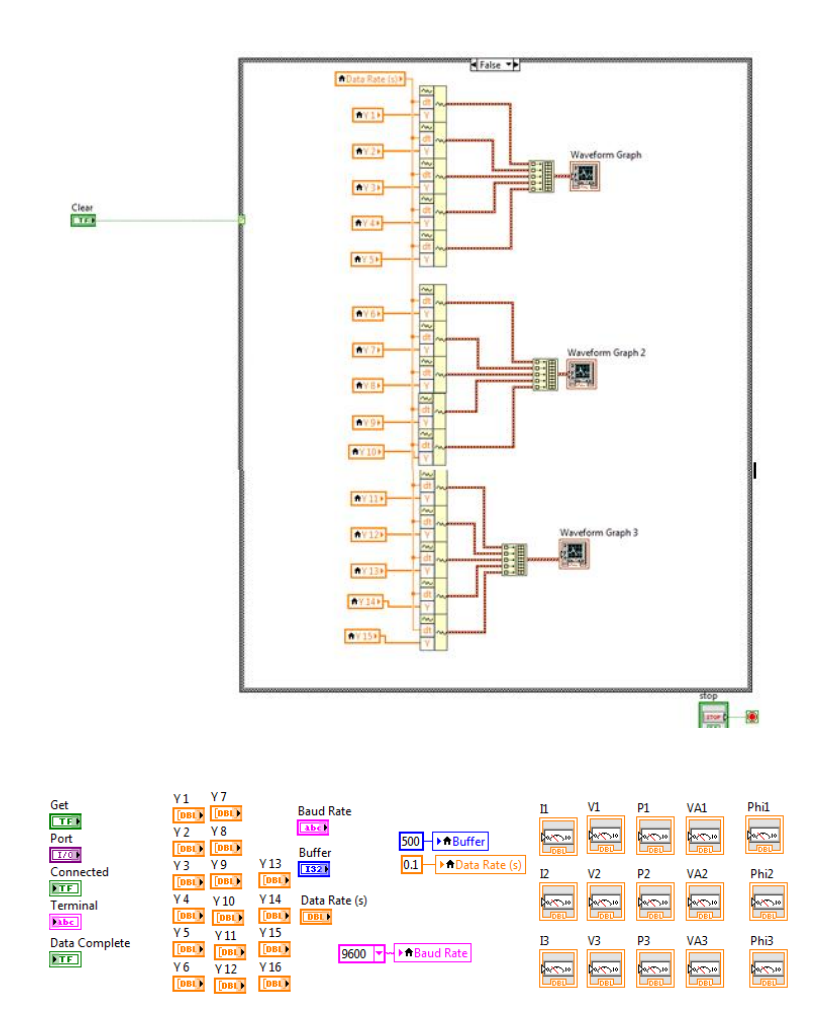

Gambar 2.15 Blok Diagram

## 3. Control dan Functions Pallete

Control dan Functions Pallete digunakan untuk membangun sebuah Vi.

a. Control Pallete

Control Pallete merupakan tempat beberapa control dan indikator pada front panel, control pallete hanya tersedia di front panel, untuk menampilkan control pallete dapat dilakukan dengan mengkilk windows >> show control pallete atau klik kanan pada front panel. Contoh control pallete ditunjukkan pada Gambar 12.

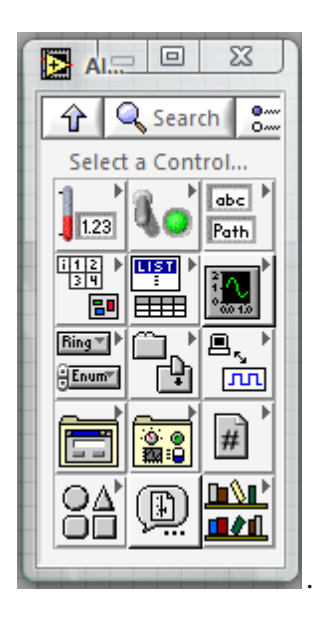

Gambar 2.16 Control Palette

4. Functions Pallete

Functions Pallete di gunakan untuk membangun sebuah blok diagram, functions pallete hanya tersedia pada blok diagram, untuk menampilkannya dapat dilakukan dengan mengklik windows >> show control pallete atau klik kanan pada lembar kerja blok diagram. Contoh dari functions pallete ditunjukkan pada Gambar 13.

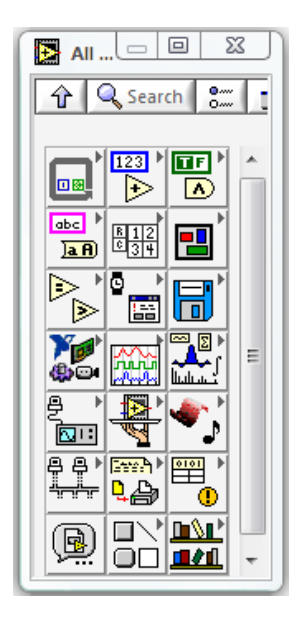

Gambar 2.17 Functions pallete